#### **Товарные знаки**

Autel®, MaxiSys®, MaxiDAS®, MaxiScan®, MaxiTPMS®, MaxiRecorder®, и MaxiCheck® — товарные знаки компании Autel Intelligent Technology Co. Ltd, зарегистрированные в Китае, США и других странах. Все прочие наименования являются товарными знаками или охраняемыми товарными знаками соответствующих владельцев.

#### **Информация об авторских правах**

Никакую часть данного документа нельзя воспроизводить, хранить в поисковых системах или передавать в любой форме и любыми способами (электронными, механическими, путем копирования, записи или иными) без предварительного письменного разрешения компании Autel.

#### **Отказ от гарантийных обязательств и ограничение ответственности**

Все сведения, иллюстрации и технические характеристики, содержащиеся в данном руководстве, подготовлены к публикации на основе актуальной информации, доступной на момент опубликования.

Компания Autel оставляет за собой право в любое время без предварительного уведомления вносить изменения в свое оборудование и документацию к нему. Точность информации, содержащейся в этом руководстве, тщательно проверена, однако ее полнота и правильность не гарантируются, включая, в частности, спецификации, функции и иллюстрации продукции.

Компания Autel не несет ответственности за любой прямой, преднамеренный, случайный и косвенный ущерб или за любые последующие экономические убытки (среди которых упущенная выгода).

## **ВНИМАНИЕ!**

Перед эксплуатацией или техническим обслуживанием MaxiTPMS TBE200 внимательно прочитайте данное руководство пользователя, обращая особое внимание на меры предосторожности и предупреждения об опасности.

### **Сервисное обслуживание и поддержка**

**D**, [www.autel-russia.ru](http://www.autel-russia.ru/)

[www.autel-ukraine.com.ua](http://www.autel-ukraine.com.ua/)

www.maxitpms.com

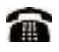

8 (800) 350 80 89 8 (495) 127 03 58 (СНГ)

[info@autel-russia.ru](mailto:info@autel-russia.ru)

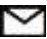

support@autel-russia.ru

Для получения технической помощи в других регионах обратитесь к ближайшему дистрибьютору.

# <span id="page-2-0"></span>Информация о мерах безопасности

Для обеспечения вашей личной безопасности и безопасности других сотрудников, а также в целях предотвращения повреждения устройства автомобилей. И  $\mathsf{K}$ **КОТОРЫМ** OHO подключается. **BCe** лица. эксплуатирующие или иным образом использующие данное устройство, должны внимательно прочитать и полностью понять указания по технике безопасности, содержащиеся в этом руководстве.

Существуют различные процедуры, методики, инструменты И компоненты для сервисного обслуживания автомобилей. Кроме того, необходимо учитывать различный уровень квалификации сервисных специалистов. Вследствие огромного количества диагностических программ и широкого ассортимента продукции, диагностируемой с оборудования. невозможно ПОМОШЬЮ этого предоставить рекомендации, советы или указания по безопасности, охватывающие все возможные обстоятельства. Технический специалист обязан знать особенности и характеристики диагностируемой системы. Крайне важно использовать надлежащие методы обслуживания и процедуры диагностики. Важно выполнять проверки правильно и надлежащим образом, чтобы не подвергнуть опасности вашу личную безопасность, безопасность других сотрудников в рабочей зоне, используемое устройство или диагностируемый автомобиль.

использованием устройства обязательно прочитайте Перед И соблюдайте рекомендации по технике безопасности и применимые процедуры диагностики, предусмотренные производителем оборудования. Используйте диагностируемого автомобиля или **VCTDOЙСТВО** исключительно R соответствии  $\mathbf{c}$ указаниями. содержащимися в данном руководстве. Прочитайте, поймите и соблюдайте все рекомендации и указания по технике безопасности, содержащиеся в данном руководстве.

## <span id="page-2-1"></span>Рекомендации по технике безопасности

Рекомендации по технике безопасности помогают предотвратить несчастные случаи и повреждение оборудования. Всем рекомендациям

iii

по технике безопасности соответствует сигнальное слово, указывающее уровень опасности.

## **ОПАСНО!**

Указывает на чрезвычайно опасную ситуацию, которую необходимо предотвратить, чтобы избежать смерти или травмирования персонала.

## **ВНИМАНИЕ!**

Указывает на потенциально опасную ситуацию, которую необходимо предотвратить, чтобы избежать смерти или травмирования персонала.

# <span id="page-3-0"></span>**Указания по технике безопасности**

Указания по технике безопасности охватывают ситуации, которые известны компании Autel. Компания Autel не может предоставить сведения, оценки и рекомендации в отношении всех возможных опасностей. Необходимо самостоятельно убедиться, что текущие условия или процедуры обслуживания не угрожают вашей личной безопасности.

## **ОПАСНО!**

Во время работы двигателя необходимо ХОРОШО ПРОВЕТРИВАТЬ зону обслуживания или подсоединить систему выпуска выхлопных газов к вентиляционной системе здания. Выхлопные газы двигателей содержат окись углерода — ядовитый газ, который не имеет запаха. Вдыхание окиси углерода замедляет нейрофизиологические реакции и может привести к серьезным травмам или повлечь смерть.

# **ПРЕДУПРЕЖДЕНИЯ ОБ ОПАСНОСТИ**

- ⚫ Выполняйте диагностику автомобилей в безопасной обстановке.
- ⚫ Используйте средства защиты глаз, соответствующие требованиям стандартов ANSI.
- ⚫ Не допускайте соприкосновений одежды, волос, рук, инструментов, испытательного оборудования и т. п. с подвижными и горячими частями двигателя.
- ⚫ Автомобиль с работающим двигателем должен находиться в хорошо проветриваемой рабочей зоне, поскольку выхлопные газы ядовиты.
- ⚫ Поместите рычаг коробки передач в положение PARK (для АКПП) или NEUTRAL (для МКПП) и убедитесь, что стояночный тормоз включен.
- ⚫ Поместите колодки с передней стороны ведущих колес. Никогда не оставляйте автомобиль без присмотра во время выполнения диагностики.
- ⚫ Будьте особенно осторожны во время работы вблизи катушки зажигания, крышки распределителя, высоковольтных проводов и свечей системы зажигания. Данные компоненты являются источниками опасных напряжений во время работы двигателя.
- ⚫ Используйте огнетушитель, который подходит для тушения возгораний бензина, химических реактивов и электропроводки.
- ⚫ Запрещается подключать или отключать диагностическое оборудование при включенной системе зажигания или работающем двигателе.
- ⚫ Не допускайте попадания воды, топлива и смазки на диагностическое оборудование. Храните диагностическое оборудование в сухом и чистом месте. В случае необходимости очистки внешних поверхностей оборудования используйте чистую ткань, смоченную в неагрессивном моющем средстве.
- ⚫ Запрещается использовать диагностическое оборудование во время вождения автомобиля. Любые отвлекающие факторы могут стать причиной аварии.
- ⚫ Выполняйте все процедуры диагностики и соблюдайте меры предосторожности согласно рекомендациям, содержащимся в руководстве по техническому обслуживанию диагностируемого автомобиля. Игнорирование этих рекомендаций может привести к травмированию персонала и/или повредить диагностическое оборудование.
- ⚫ Чтобы предотвратить повреждение диагностического оборудования или генерирование ошибочных данных, убедитесь в полноте зарядки автомобильного аккумулятора, а также в надежности подключения к диагностическому разъёму автомобиля.
- ⚫ Не помещайте диагностическое оборудование на распределитель автомобиля. Сильные электромагнитные помехи могут повредить оборудование.

# СОДЕРЖАНИЕ

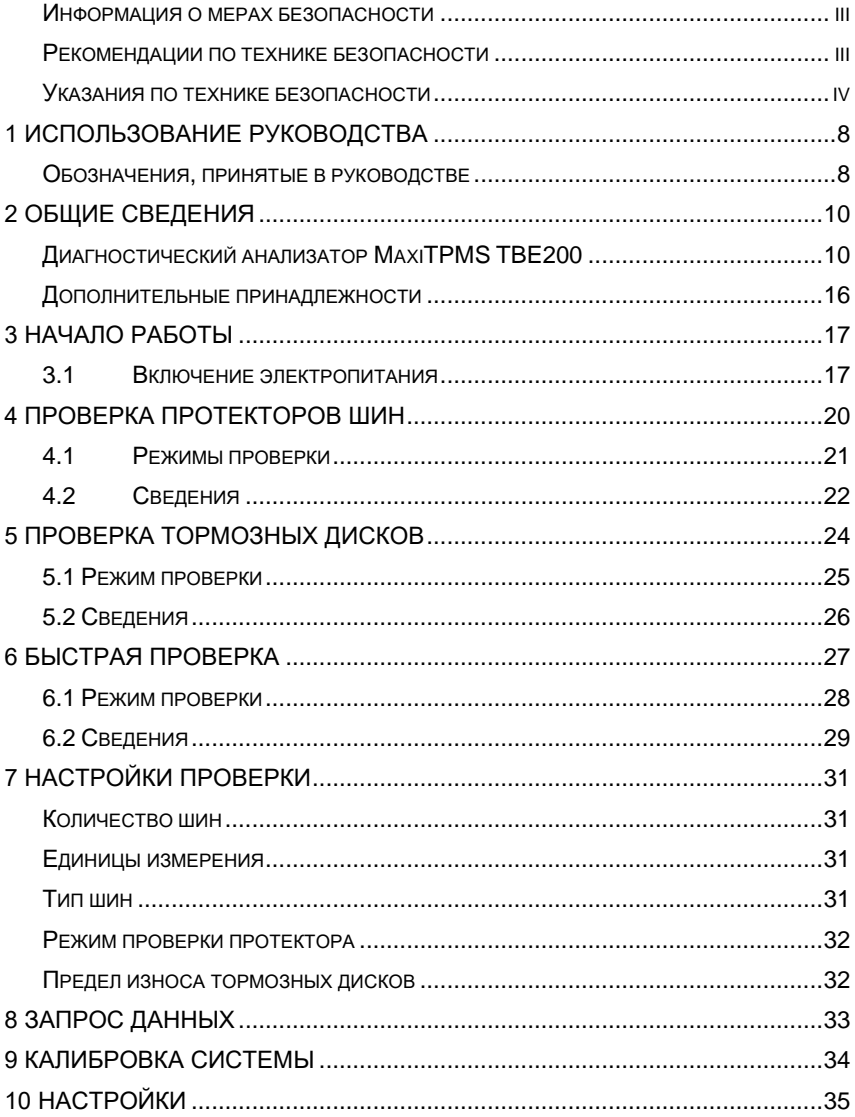

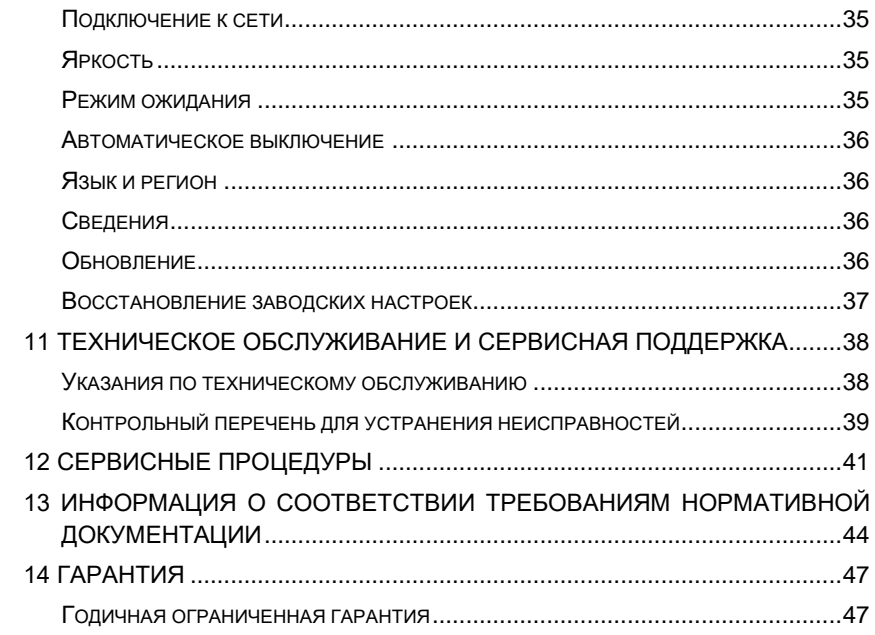

# <span id="page-7-0"></span>1 Использование руководства

Данное руководство содержит инструкции по использованию Лазерного измерителя MaxiTPMS TBE200.

Некоторые иллюстрации, показанные в данном руководстве, могут содержать дополнительное оборудование и модули, которые не входят в комплект поставки этой системы. Обратитесь к местному торговому представителю, чтобы получить сведения о доступности других модулей, дополнительных инструментов или вспомогательных принадлежностей.

# <span id="page-7-1"></span>Обозначения, принятые в руководстве

Применяются следующие условные обозначения:

## Полужирный текст

Полужирным шрифтом выделяются выбираемые компоненты, такие как кнопки и пункты меню.

• Нажмите кнопку ОК.

## Примечания и важные сообщения

Примечания

ПРИМЕЧАНИЕ - содержит полезную информацию, например, дополнительные пояснения, советы и комментарии.

## $\oslash$   $\overline{\text{IPUME}}$ чание

Максимальная ёмкость новых аккумуляторов достигается после приблизительно 3 - 5 циклов зарядки-разрядки.

#### *Важная информация*

**ВНИМАНИЕ!** — указывает на ситуацию, которую необходимо избежать, чтобы не повредить диагностическое оборудование или автомобиль.

## **ВНИМАНИЕ!**

Запрещается располагать кабель вблизи источников тепла, емкостей с маслом, острых предметов и подвижных частей. Немедленно замените поврежденные кабели.

## **Гиперссылки**

Гиперссылки (или просто ссылки) используются для указания на уместные статьи, процедуры и иллюстрации, содержащиеся в электронных документах. Гиперссылки выделяются синим курсивом, а для адресов электронной почты или ссылок на веб-сайты используется синий подчеркнутый текст.

## **Иллюстрации**

Иллюстрации, содержащиеся в данном руководстве, используются в качестве примеров. Реальный вид окон диагностического программного обеспечения зависит от модели проверяемого автомобиля. Для правильного выбора параметров внимательно анализируйте названия пунктов меню и следуйте инструкциям, которые отображаются на экране диагностического инструмента.

# <span id="page-9-0"></span> $2$  Общие сведения

Лазерный измеритель Autel MaxiTPMS TBE200 (далее именуемый «диагностический прибор») представляет собой лазерный инструмент, предназначенный для оценки износа шин и тормозных дисков. Благодаря этому диагностическому анализатору можно быстро и точно определить насколько существенен износ шин, а также измерить степень износа тормозных дисков без необходимости снятия колес. Двойные видеокамеры лиагностического прибора ПОЗВОЛЯЮТ документировать износ и повреждения шин, а также сканировать идентификационные номера шин (TIN). Диагностический прибор может использоваться отдельно или вместе с совместимым диагностическим сканером Autel (например. ITS600/ITS600 Pro), если требуется просмотреть и/или напечатать подробные отчеты TPMS.

Данное руководство содержит описание конструкции И функционирования диагностического прибора, а также предоставляет рекомендации по проверке износа шин и тормозных дисков.

# <span id="page-9-1"></span>Диагностический прибор MaxiTPMS TBE200

## Описание функциональных возможностей

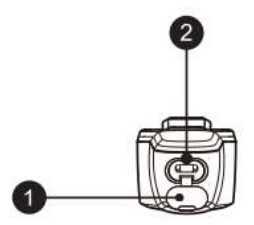

Рисунок 2-1. Диагностический прибор (вид сверху)

1. Резиновая заглушка разъёма USB С

#### 2. Разъём USB C

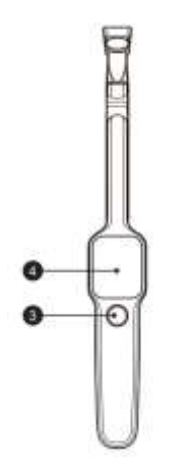

## **Рисунок 2-2.** *Диагностический прибор (вид спереди)*

- 3. **Кнопка электропитания/измерения** нажмите и удерживайте эту кнопку в течение 3 секунд, чтобы включить или выключить диагностический прибор. После включения электропитания при необходимости выполнения измерения потребуется кратковременное нажатие этой кнопки.
- 4. AMOLED-экран с диагональю 1,65 дюйм

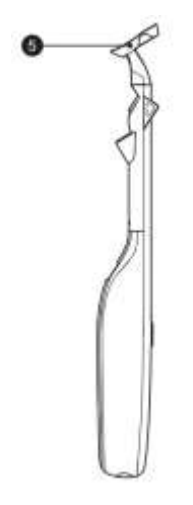

**Рисунок 2-3.** *Диагностический прибор (вид сбоку)*

5. Магнитная головка

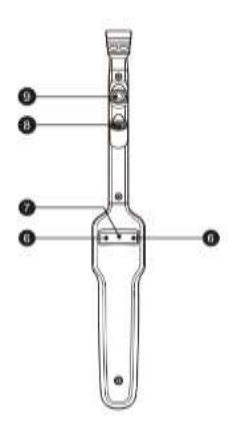

## **Рисунок 2-4.** *Диагностический прибор (вид сзади)*

- 6. Фотовспышка
- 7. Видеокамера 8 мегапикселей
- 8. Лазерный диод
- 9. Видеокамера 1 мегапиксель

## <span id="page-12-0"></span>**Источники электропитания**

Диагностический прибор может подключаться к следующим источникам электропитания.

- ⚫ Внутренний аккумулятор
- ⚫ Блок электропитания

### *Внутренний аккумулятор*

Диагностический прибор может получать электропитание от внутреннего аккумулятора, полной зарядки которого достаточно для непрерывной работы приблизительно в течение 8 часов.

#### *Блок электропитания*

Диагностический прибор может получать электропитание от настенной розетки с помощью блока электропитания, преобразующего переменный ток в постоянный. Кроме того, блок электропитания заряжает внутренний аккумулятор диагностического прибора.

## **Технические характеристики**

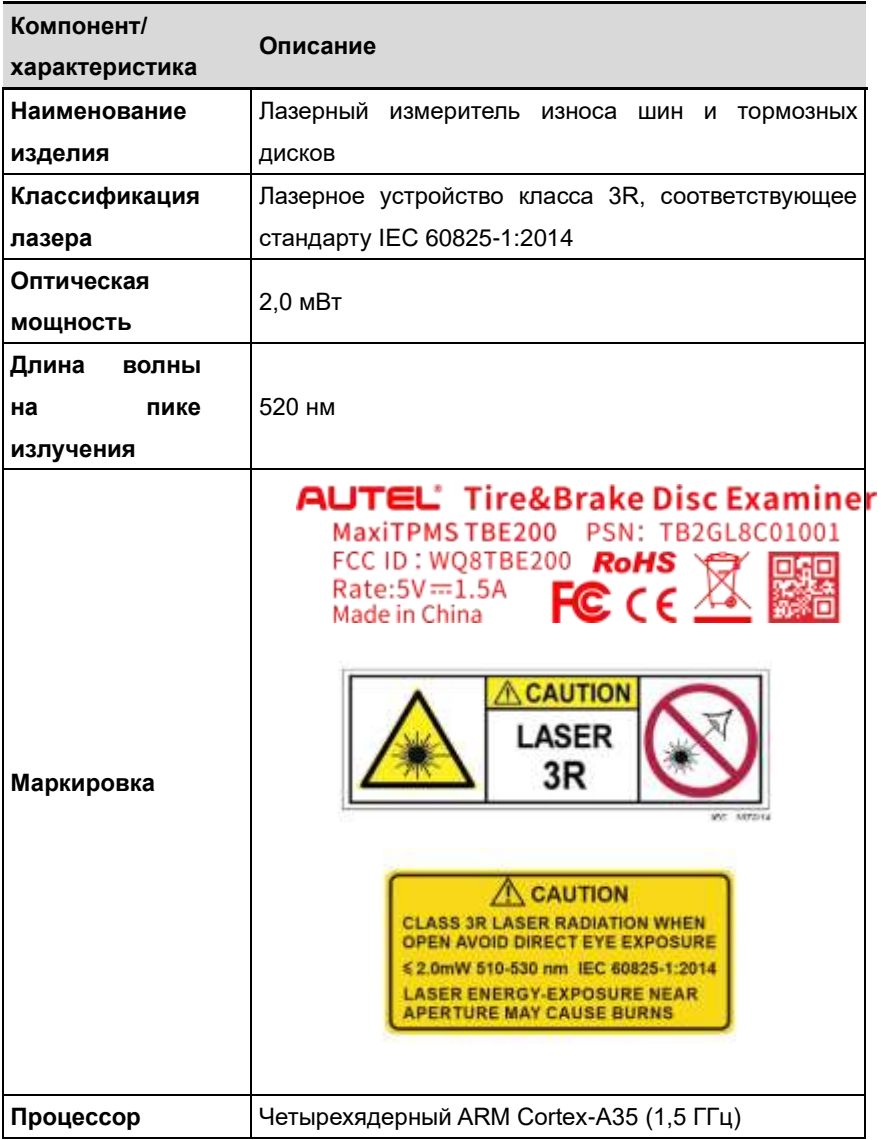

## **Таблица 0**‑**1.** *Технические характеристики*

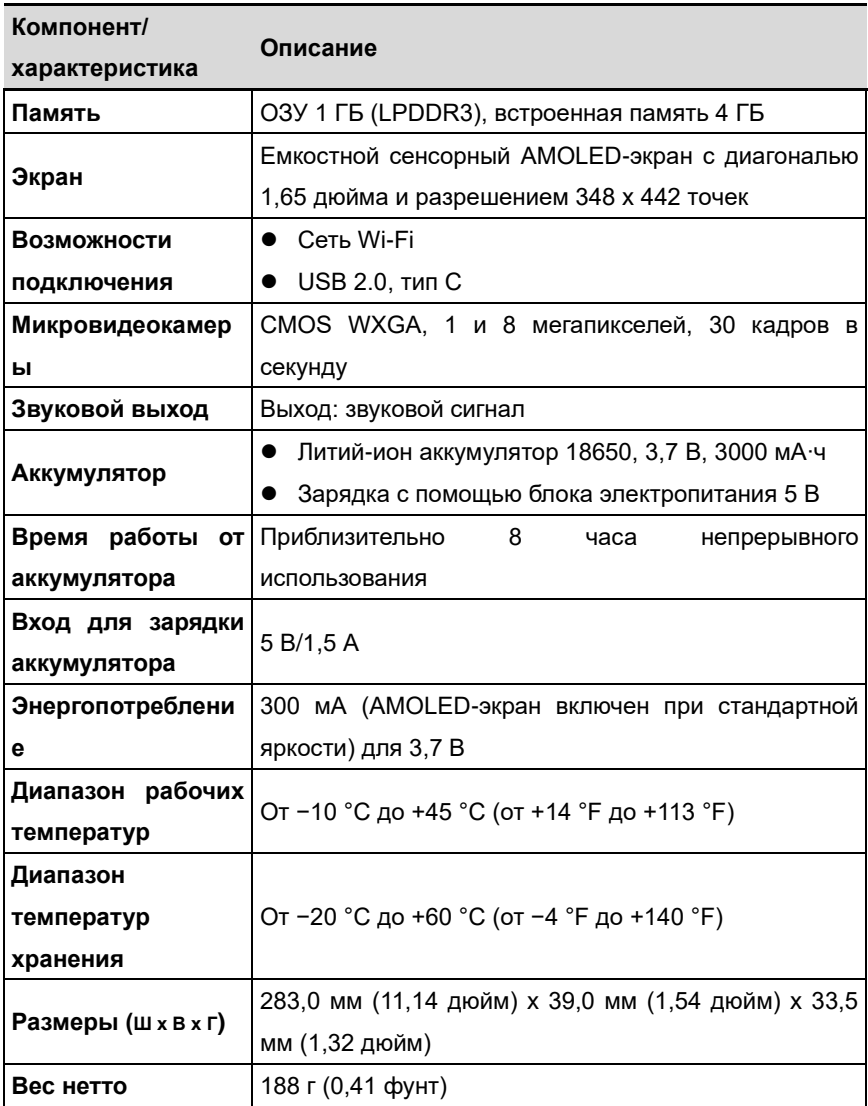

# <span id="page-15-0"></span>**Дополнительные принадлежности**

#### **Таблица 0-2.** *Дополнительные принадлежности*

<span id="page-15-1"></span>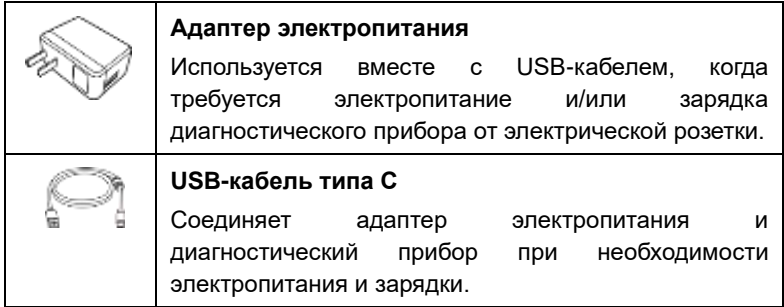

# **3 Начало работы**

Убедитесь, что диагностический прибор подключен к Интернету и получает электропитание от сетевой розетки или достаточно заряженного внутреннего аккумулятора (см. подраздел *[Источники](#page-12-0)  [электропитания](#page-12-0)* на странице 13). Диагностический прибор не должен подвергаться воздействию прямых солнечных лучей во время проверки протекторов шин и износа тормозных дисков.

# <span id="page-16-0"></span>**3.1Включение электропитания**

Для включения диагностического прибора необходимо нажать и удерживать кнопку электропитания, расположенную на его корпусе. После загрузки операционной системы отобразится рабочее меню диагностического прибора TBE200.

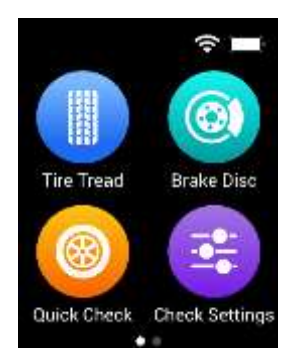

## **Рисунок 3-1.** *Пример рабочего меню диагностического прибора TBE200*

- $\triangleright$  (1) Значки состояний системы
- ➢ ② Кнопки приложений
- ➢ ③ Указатель

# **3.1.1Значки состояний системы**

Диагностический прибор MaxiTPMS TBE200 работает под управлением операционной системы Android, поэтому для получения дополнительных сведений можно ознакомиться с документацией операционной системы Android.

# **3.1.2Кнопки приложений**

Нижеприведенная таблица содержит краткое описание программных приложений диагностического прибора TBE200.

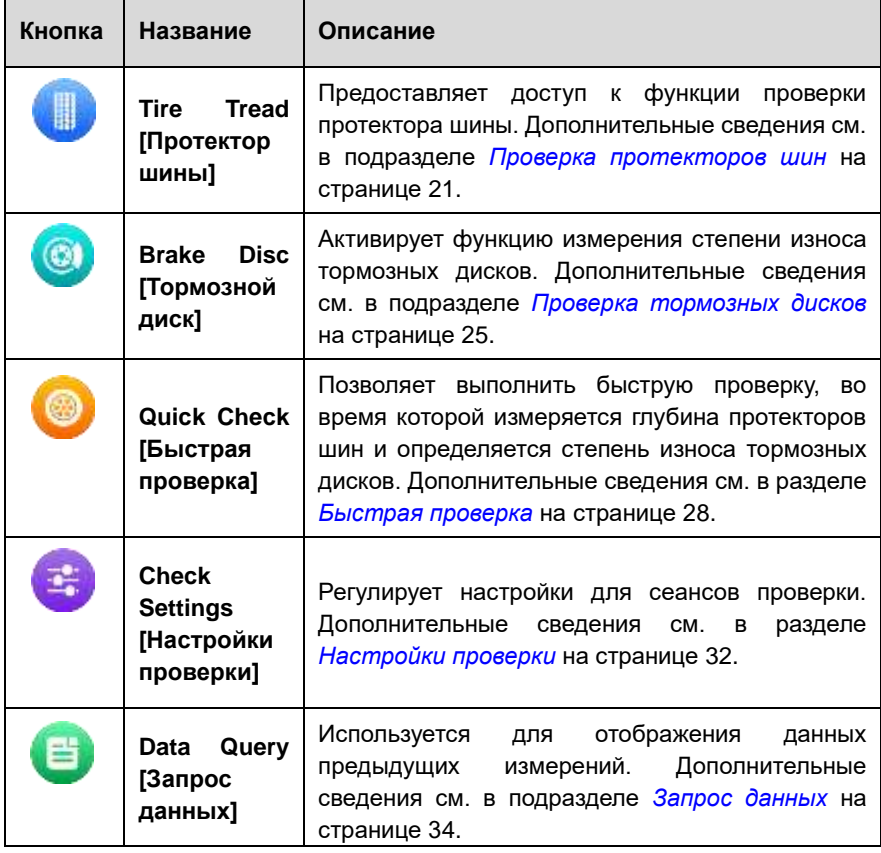

### **Таблица 3-1.** *Кнопки приложений*

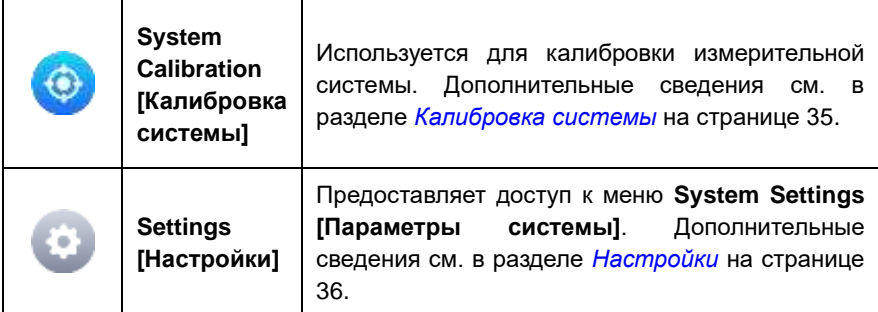

## 3.1.3 Указатель

указателя отображается внизу рабочего Значок меню диагностического прибора ТВЕ200. Проведите стилусом или пальцем по экрану влево или вправо, чтобы просмотреть предыдущее или следующее окно.

# <span id="page-19-1"></span><span id="page-19-0"></span>**4 Проверка протекторов шин**

Приложение Tire Tread [Протектор шины] и специальная лазерная технология позволяют анализировать износ автомобильных шин без необходимости их снятия с транспортных средств. Приложите диагностический прибор к шине, чтобы зафиксировать с помощью видеокамеры, оснащенной макрообъективом 4 см, формируемое лазером изображение протектора.

Степень износа протектора отображается на экране диагностического прибора с точностью до 0,1 мм. Возможно также графическое отображение результатов измерений.

Приложение Tire Tread [Протектор шины] позволяет выполнить два варианта проверок: «All Treads» [Весь протектор] и «Single» [Одиночная проверка]. При использовании этого приложения отобразится сообщение, предлагающее пользователю выбрать текущий или альтернативный режим. Режим проверки по умолчанию можно настроить с помощью приложения Check Settings [Настройки проверки]. Дополнительные сведения см. в разделе *[Check Settings \[Настройки](#page-30-0)  [проверки\]](#page-30-0)* на странице 32.

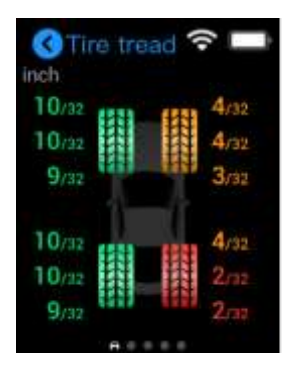

## **Рисунок 4-2.** *Пример окна проверки протекторов шин*

Степени износа шин представлены разными цветами (см. ниже в таблице).

## **Таблица 4-1.** *Возможные результаты измерений*

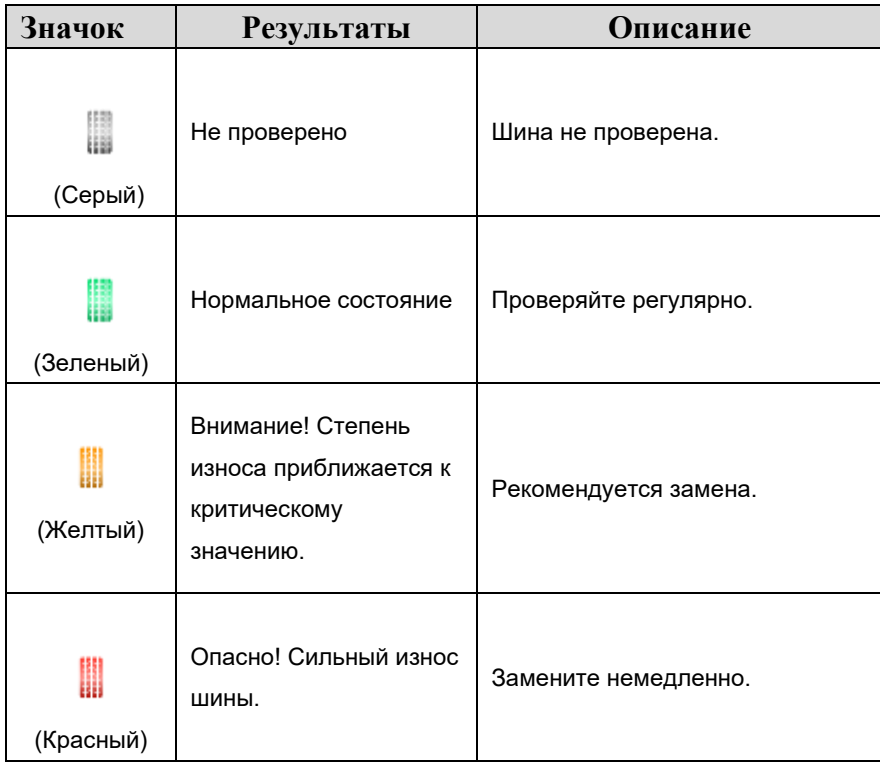

# <span id="page-20-0"></span>**4.1Режимы проверки**

Приложение Tire Tread [Протектор шины] позволяет выполнить проверку в одном из двух режимов.

#### **Одиночная проверка**

При **одиночной проверке шины** степень износа каждой автомобильной шины можно определить посредством проверки глубины протектора только в центральной части шины. В отличие от режима **полной проверки протектора**, **одиночная проверка шины**

предусматривает выполнение только одного измерения для каждой шины.

#### **Полная проверка протектора**

**Полная проверка протектора** предусматривает оценку износа шины в трех отдельных частях (внешняя, центральная и внутренняя), что способствует более всестороннему анализу.

#### ➢**Процедура проверки протектора шины**

- 1. Выберите значок приложения **Tire Tread [Протектор шины]** в главном рабочем меню.
- 2. При появлении запроса выберите режим проверки.
- 3. Приложите диагностический прибор к поверхности шины, после чего нажмите кнопку электропитания/измерения, чтобы начать измерение.
- 4. Результаты измерения отобразятся на экране диагностического прибора.
- 5. Выберите на экране изображение интересующего колеса и проведите пальцем влево, чтобы просмотреть подробные сведения, после чего прокрутите содержимое экрана вниз и ознакомьтесь с дополнительной информацией, охватывающей, среди прочего, анализ износа протектора и рекомендации по техническому обслуживанию.

### **ПРИМЕЧАНИЕ**

Убедитесь в наличии оптимальных условий измерения, подразумевающих что диагностический прибор плотно прилегает к протектору, а лазерная линия перпендикулярна измеряемой канавке.

# <span id="page-21-0"></span>**4.2Сведения**

В **окне сведений** содержится разнообразная информация об износе шин. После отображения на экране результатов измерений выберите изображение соответствующего колеса, затем проведите пальцем влево, чтобы просмотреть подробную информацию о выбранной шине. Ниже представлено подробное описание основных элементов **окна сведений**.

- $1)$ Графическое представление — результаты измерений наглядно отображаются с использованием разных цветов, обозначающих разную степень износа шин.
	- полной проверки протектора R. режиме ДОСТУПНО графическое представление результатов измерения износа трех частей шины: внутренней, центральной и внешней. При одиночной проверке отображается результат только одного измерения для каждой шины.
- 2) Тормозной путь в этой области отображается тормозной путь диагностируемого автомобиля с учетом глубины протекторов шин и их типа. Далее представлены результаты анализа износа и рекомендации по техническому обслуживанию.

Во всех режимах проверки, кроме режима проверки тормозных дисков, имеются следующие три раздела, относящиеся к шинам:

- $3)$ Состояние шин - отображает состояние шин (нормальное, изношенное, деформированное и т. д.).
- $4)$ Дата выпуска шин - отсканируйте или введите вручную серийный DOT-номер, расположенный на боковой поверхности чтобы шины. получить информацию റნ ОСНОВНЫХ характеристиках шины (например, возраст шины).
- 5) Спецификация шин позволяет ознакомиться с рядом параметров и вручную ввести информацию о шинах, в том числе указать марку, модель, размер и код типа конструкции.

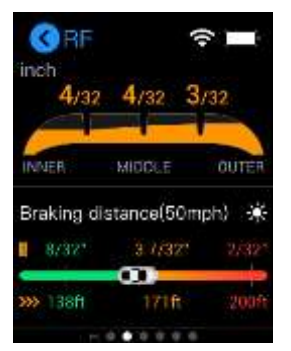

Рисунок 4-2. Пример окна, содержащего сведения

# <span id="page-23-1"></span><span id="page-23-0"></span>**5 Проверка тормозных дисков**

Лазерный диагностический прибор MaxiTPMS TBE200 позволяет быстро и точно определить степень износа тормозных дисков. Степень износа тормозных дисков можно проверить без демонтажа шин. Результаты измерений представляются в графическом виде. Приложение Brake Disc [Тормозной диск] помогает не только измерить степень износа тормозных дисков, но и позволяет выполнить анализ безопасности вождения.

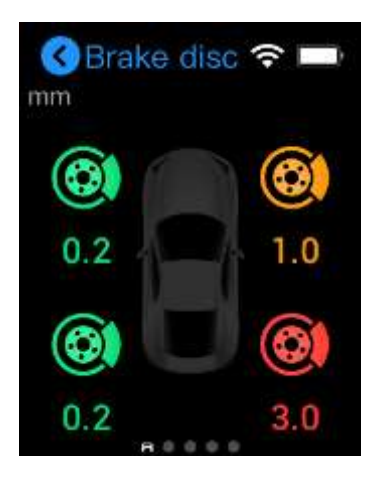

## **Рисунок 5-3.** *Пример окна проверки тормозных дисков*

Состояние износа отображается графически с использованием нижеуказанных цветов.

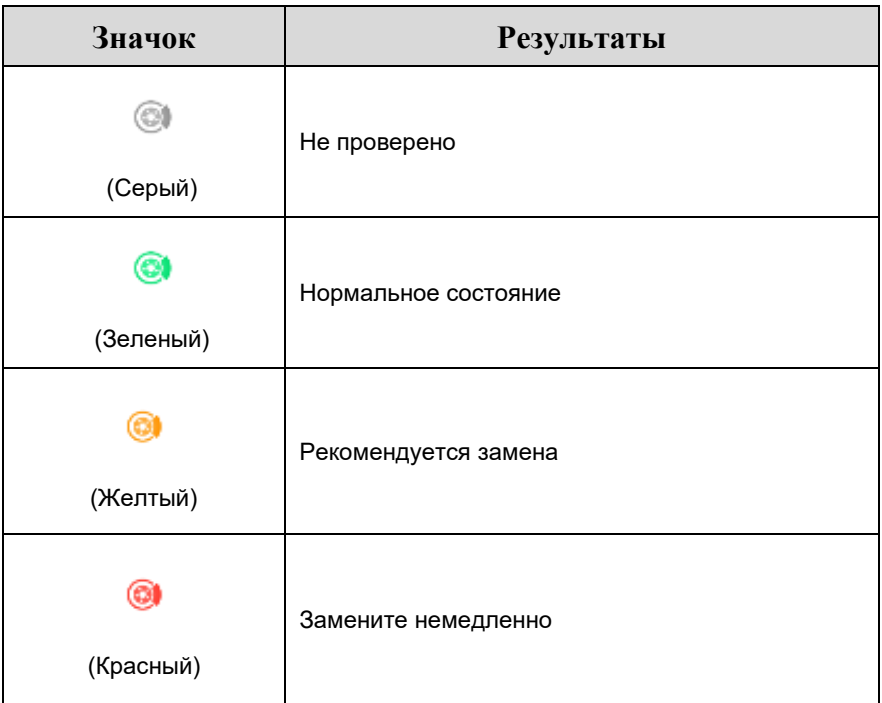

# <span id="page-24-0"></span>**5.1 Режим проверки**

#### **Проверка тормозных дисков**

Для определения степени износа тормозных дисков и проведения анализа их состояния используется приложение **Brake Disc [Тормозной диск]**. Такой режим проверки позволяет оценить состояние только тормозных дисков.

#### ➢**Процедура проверки тормозных дисков**

- 1. Выберите значок приложения **Brake Disc [Тормозной диск]** в главном рабочем меню.
- 2. Приложите диагностический прибор к поверхности тормозного диска, после чего нажмите кнопку электропитания/измерения, чтобы начать измерение.
- 3. Результаты измерений будут отображаться в реальном

времени на экране диагностического прибора. Состояние износа тормозных дисков указывается разными цветами.

4. Выберите на экране изображение интересующего тормозного диска и проведите пальцем влево, чтобы просмотреть подробные сведения, после чего прокрутите содержимое экрана вниз и ознакомьтесь с анализом степени износа.

# <span id="page-25-0"></span>**5.2 Сведения**

В **окне сведений** отображается информация о степени износа интересующего тормозного диска. После отображения на экране результатов измерений выберите изображение соответствующего диска, затем проведите пальцем влево, чтобы просмотреть подробную информацию о выбранном диске. Ниже представлено подробное описание основных элементов **окна сведений**.

- 1) Графическое представление результаты измерений наглядно отображаются с использованием определенного цвета, обозначающего степень износа выбранного тормозного диска.
- 2) Анализ износа отображает сервисные рекомендации по замене диска.

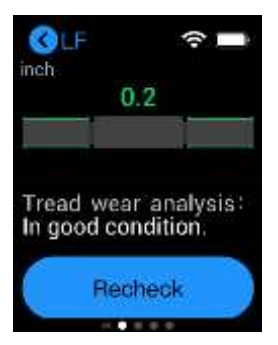

**Рисунок 5-2.** *Пример окна, содержащего сведения*

# <span id="page-26-0"></span>**6 Быстрая проверка**

Приложение **Quick Check [Быстрая проверка]** специально разработано для определения состояния шин и тормозных дисков за один сеанс диагностики. В этом режиме также возможно проведение всестороннего анализа износа шин и тормозных дисков.

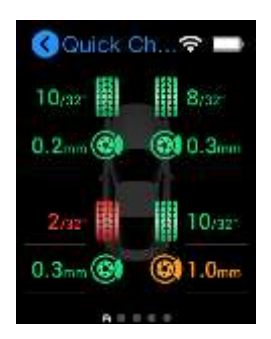

## **Рисунок 6-4.** *Пример окна приложения быстрой проверки*

Для индикации степени износа используются цветовые обозначения, описанные в нижеследующей таблице.

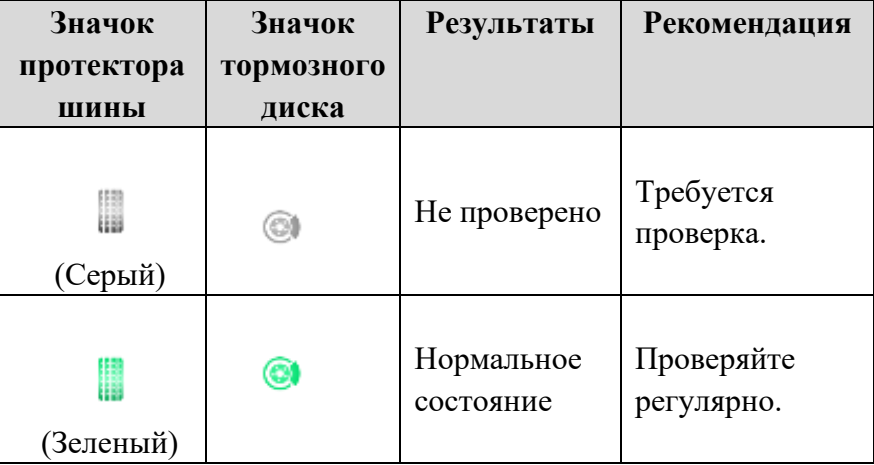

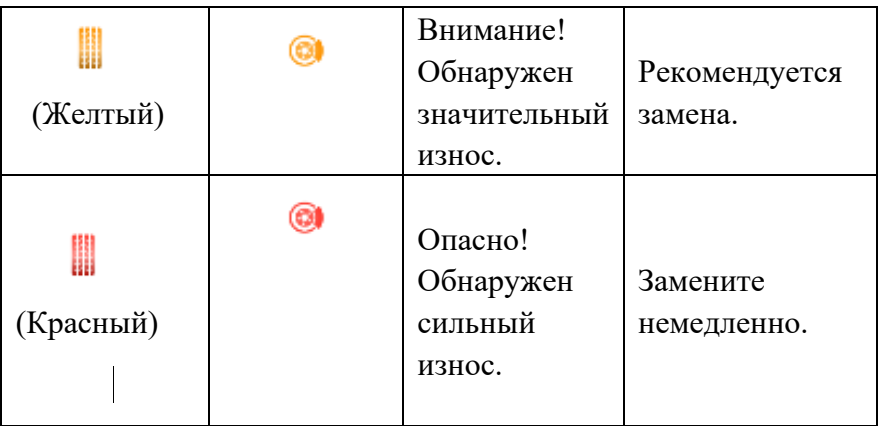

# <span id="page-27-0"></span>**6.1 Режим проверки**

#### **Быстрая проверка**

Функция быстрой проверки обеспечивает возможность одновременного измерения глубины протектора и определения степени износа тормозного диска.

#### ➢**Процедура выполнения быстрой проверки**

- 1. Выберите значок приложения **Quick Check [Быстрая проверка]** в главном рабочем меню.
- 2. Приложите диагностический прибор вначале к поверхности шины, а затем к поверхности тормозного диска, нажимая кнопку электропитания/измерения при каждом прикладывании, чтобы сделать измерение.
- 3. Результаты измерений будут отображаться в реальном времени на экране диагностического прибора. Состояние износа указывается разными цветами.
- 4. Выберите изображение интересующего колеса или тормозного диска и проведите пальцем влево, чтобы просмотреть подробные сведения, после чего прокрутите содержимое экрана вниз и ознакомьтесь с дополнительной информацией, охватывающей, среди прочего, анализ износа и рекомендации по техническому обслуживанию.

# <span id="page-28-0"></span>6.2 Сведения

В **окне сведений** отображается дополнительная информация. связанная с измерениями износа шин и тормозных дисков. После отображения на экране результатов измерений выберите изображение соответствующего колеса или тормозного диска, затем пальцем влево, чтобы просмотреть проведите подробную информацию о выбранной шине или тормозном диске. Ниже представлено подробное описание основных элементов окна сведений для шины.

- $1)$ Графическое представление - результаты измерений наглядно отображаются с использованием разных цветов, обозначающих разную степень износа.
	- Результаты измерений износа шин и тормозных дисков отображаются приложением **Quick** Check **[Быстрая** проверка] в графическом виде.
- Тормозной путь в этой области отображается тормозной путь  $2)$ автомобиля с учетом глубины протекторов шин и их типа. Далее представлены результаты анализа износа шин и рекомендации по техническому обслуживанию.
- Состояние шин отображает состояние шин (нормальное,  $3)$ изношенное и деформированное).
- 4) Дата выпуска шин — отсканируйте или введите вручную идентификационный номер шины (TIN) (расположен на боковой поверхности шины), иногда называемый серийным номером шины. чтобы ПОЛУЧИТЬ информацию об ОСНОВНЫХ характеристиках шины (например, возраст шины).
- $5)$ Спецификация шин - отображает несколько точек данных. Введите информацию о шине вручную (марка, ширина и код производителя).
- Анализ износа отображает рекомендации по замене шин и 6) тормозных дисков.

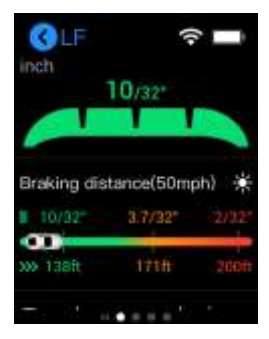

**Рисунок 6-2.** *Пример окна, содержащего сведения*

# <span id="page-30-0"></span>**7 Настройки проверки**

Выберите в рабочем меню значок приложения **Check Settings [Настройки проверки]**, после чего отобразится список параметров. Настройте параметры, связанные с шинами, учитывая свои предпочтения, чтобы оптимизировать результаты для режимов **полной проверки протектора** и **одиночной проверки**.

# <span id="page-30-1"></span>**Количество шин**

По умолчанию количество шин равно четырем. При наличии у автомобиля трех осей перед измерением глубины протекторов шин обязательно задайте параметру **Number of tires [Количество шин]** значение, равное шести.

## <span id="page-30-2"></span>**Единицы измерения**

Параметр Unit [Единица измерения] позволяет задать единицы измерения для проверок протекторов шин. Просто выберите подходящую систему единиц измерения: Metric [Метрическая] или Imperial [Британская]. Справа от названия выбранной системы единиц измерения отображается символ «галочка».

# <span id="page-30-3"></span>**Тип шин**

Параметр Tire Type [Тип шин] позволяет выбрать подходящий тип шин автомобиля. Доступны три типа шин: летние, зимние и всесезонные. Выберите тип шин. Слева от названия активного варианта выбора отображается символ «галочка».

Прямо под каждым вариантом шин указан предел их износа со значением по умолчанию в диапазоне 1,6–3,2 мм. В нижнем правом углу строки параметра шины выберите значок со стрелкой, чтобы изменить предел износа протектора.

## **ПРИМЕЧАНИЕ**

Шину необходимо немедленно заменить, если износ протектора достигает 1,6 мм. Если износ протектора достигает 3,2 мм, рекомендуется замена шины.

## <span id="page-31-0"></span>**Режим проверки протектора**

Перед началом проверки протектора параметр Tread Check Mode [Режим проверки протектора] позволяет выбрать режим **Single Check [Одиночная проверка]** или режим **All Tread Check [Полная проверка протектора]**. После выбора режима проверки справа от названия активного варианта выбора отображается символ «галочка».

## <span id="page-31-1"></span>**Предел износа тормозных дисков**

Параметр Brake Disc Wear Limit [Предел износа тормозных дисков] позволяет отрегулировать предел износа тормозных дисков. Заданное значение этого параметра используется во время проверки тормозных дисков. Обратите внимание, что предел износа тормозных дисков всегда выражается в метрических единицах.

# <span id="page-32-1"></span><span id="page-32-0"></span>**8 Запрос данных**

Приложение **Data Query [Запрос данных]** сохраняет результаты, полученные во время последнего сеанса измерения. После подключения диагностического прибора к сканеру ITS600 на экране такого сканера автоматически отобразятся результаты для предыдущего сеанса измерения.

При инициировании нового сеанса измерения произойдет замена предыдущих результатов измерений на новые результаты.

# <span id="page-33-1"></span><span id="page-33-0"></span>**9 Калибровка системы**

Приложение **System Calibration [Калибровка системы]** используется для калибровки диагностического прибора. Благодаря калибровке можно получить оптимальные результаты измерений.

В главном рабочем меню выберите значок **Calibration [Калибровка]** и поместите магнитную головку на калибровочный стол. Нажмите кнопку электропитания/измерения, чтобы начать. Подождите 1–2 минуты пока завершится калибровка.

Рекомендуется выполнять калибровку каждые два месяца. В случае обнаружения отклонений, падения диагностического прибора или неправильного обращения с ним калибровка выполняется незамедлительно при первой возможности.

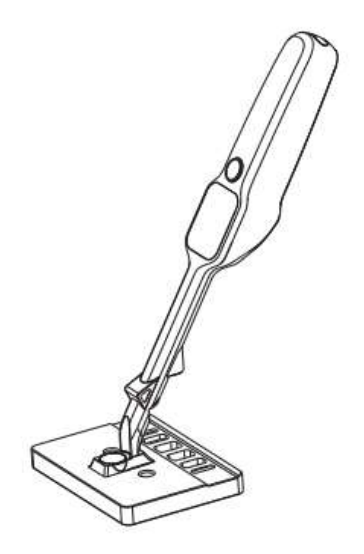

**Рисунок 9-5.** *Калибровка системы*

# <span id="page-34-4"></span><span id="page-34-0"></span>**10 Настройки**

Приложение **Settings [Настройки]** позволяет изменить настройки по умолчанию и просмотреть информацию о диагностическом приборе TBE200. Меню приложения Settings [Настройки] позволяет настроить следующие параметры.

# <span id="page-34-1"></span>**Подключение к сети**

Параметр Network connection [Подключение к сети] используется для настройки подключения диагностического прибора к сети Интернет. Доступны два типа сетей: Wi-Fi и Wi-Fi Direct. Просто прокрутите пальцем по переключателю, чтобы установить значение ON [ВКЛ].

## **ПРИМЕЧАНИЕ**

При сопряжении диагностического прибора со сканером ITS600 для получения подробных отчетов о проверке убедитесь, что переключатели Wi-Fi и Wi-Fi Direct находятся в положении включения.

# <span id="page-34-2"></span>**Яркость**

Параметр Brightness [Яркость] позволяет отрегулировать яркость экрана вручную. Коснитесь значка яркости справа, чтобы сделать изображение на экране ярче, или коснитесь этого значка слева, чтобы уменьшить яркость изображения.

## <span id="page-34-3"></span>**Режим ожидания**

Параметр Sleep [Режим ожидания] позволяет задать величину времени, по истечении которого диагностический прибор перейдет в «режим ожидания/режим пониженного энергопотребления», чтобы продлить срок службы встроенного аккумулятора. Максимальное значение этого параметра равно 120 секунд.

# <span id="page-35-0"></span>**Автоматическое выключение**

Параметр Automatic Shutdown [Автоматическое выключение] позволяет задать величину времени (в минутах), по истечении которого произойдет автоматическое выключение диагностического прибора. Для выбора доступны пять вариантов (5, 10, 15 и 20 минут; и Never [Никогда]). После настройки этого параметра справа от активного варианта выбора отображается символ «галочка».

# <span id="page-35-1"></span>**Язык и регион**

Параметр Language and Region [Язык и регион] позволяет выбрать язык интерфейса и регион использования диагностического прибора TBE200. Для выбора доступны 19 регионов. Выберите регион, в котором будет использоваться диагностический прибор. Справа от названия выбранного региона отображается символ «галочка».

# <span id="page-35-2"></span>**Сведения**

Параметр About [Сведения] позволяет получить информацию о диагностическом приборе, в том числе название модели, серийный номер, пароль и версию микропрограммы.

# <span id="page-35-3"></span>**Обновление**

Параметр Update [Обновление] позволяет получить сведения о последних обновлениях программного обеспечения, доступных для диагностического прибора. Перед обновлением программного обеспечения убедитесь в стабильности подключения диагностического прибора к сети Интернет. Если для программного обеспечения доступно обновление, над значком Settings [Настройки], расположенном в верхнем правом углу главного рабочего меню, отображается красная точка. Выберите Update [Обновить], чтобы установить программное обеспечение.

### **ПРИМЕЧАНИЕ**

Перед обновлением программного обеспечения убедитесь, что диагностический прибор подключен к сети Интернет и его аккумулятор заряжен не менее чем на 50 процентов или прибор подключен к электрической розетке через блок электропитания.

## <span id="page-36-0"></span>**Восстановление заводских настроек**

Параметр Restore Factory Settings [Восстановление заводских настроек] используется для инициирования восстановления заводских настроек диагностического прибора. После восстановления заводских настроек будут удалены все личные данные, окажутся скорректированы предельные значения износа и отобразятся инструкции по первоначальной настройке при первом использовании диагностического прибора.

# <span id="page-37-0"></span>**11 Техническое обслуживание и**

# **сервисная поддержка**

Для обеспечения оптимального функционирования диагностического прибора рекомендуется строго соблюдать указания по техническому обслуживанию, которые содержатся в этом разделе.

## <span id="page-37-1"></span>**Указания по техническому обслуживанию**

Ниже приведены указания по технике безопасности и техническому обслуживанию.

- ⚫ Для чистки сенсорного экрана диагностического прибора используйте мягкую ткань, смоченную в неагрессивном стеклоочистителе или спирте.
- ⚫ Запрещается очищать сенсорный экран с помощью абразивных чистящих средств, моюще-дезинфицирующих средств или автомобильной химии.
- ⚫Оборудование должно располагаться в сухом месте с рекомендованной рабочей температурой.
- ⚫ Управление диагностическим прибором должно выполняться сухими руками. Сенсорный экран диагностического прибора может оказаться неработоспособным в условиях повышенной влажности или в случае прикосновения к нему влажными руками.
- ⚫ Не храните диагностический прибор во влажных, запыленных или грязных местах.
- ⚫ До и после каждого использования диагностического прибора убедитесь в отсутствии загрязнений и повреждений корпуса, электропроводки и адаптеров.
- ⚫ Не пытайтесь разбирать диагностический прибор.
- ⚫ Не роняйте оборудование и относитесь к нему бережно.
- ⚫ Используйте только рекомендуемые зарядные устройства и

вспомогательные принадлежности. Любые неисправности или повреждения, возникшие в результате использования нерекомендуемых зарядных устройств и вспомогательных принадлежностей, не подпадают под условия гарантии.

- ⚫ Убедитесь, что зарядное устройство не соприкасается с токопроводящими предметами.
- ⚫ Не используйте диагностический прибор вблизи микроволновых печей, беспроводных телефонов и каких-либо медицинских или научных приборов, чтобы предотвратить воздействие помех.

# <span id="page-38-0"></span>**Контрольный перечень для устранения неисправностей**

- A. Неполадки в работе диагностического прибора
	- ⚫ Убедитесь, что диагностический прибор зарегистрирован на веб-сайте производителя.
	- ⚫ Убедитесь в актуальности версий операционной системы и диагностического программного обеспечения.
	- ⚫ Убедитесь, что диагностический прибор подключен к Интернету.
	- ⚫ Проверьте все кабели, соединения и индикаторы, чтобы убедиться в надежности передачи сигналов.
- B. Не удается включить диагностический прибор
	- ⚫ Убедитесь, что аккумулятор полностью заряжен или диагностический прибор подключен к источнику электропитания.
- C. Не удается зарядить аккумулятор диагностического прибора
	- ⚫ Возможна неисправность зарядного устройства. Обратитесь за помощью к ближайшему дилеру.
	- ⚫ Диагностический прибор находится в окружающей среде со слишком высокой или низкой температурой. Выполняйте зарядку аккумулятора диагностического прибора при умеренных температурах.
	- ⚫ Диагностический прибор подключен к зарядному устройству ненадлежащим образом. Проверьте подключение.

<span id="page-39-0"></span>Если проблемы не устранены, обратитесь в службу технической поддержки компании Autel или к местному торговому агенту.

# **12 Сервисные процедуры**

Данный раздел содержит информацию о технической поддержке и ремонте, а также рекомендации по составлению заявок на замену или поставку дополнительных компонентов.

## **Техническая поддержка**

Для получения ответов на вопросы или решения проблем, связанных с использованием диагностического прибора, обратитесь к представителю компании Autel.

#### **Autel в СНГ**

**Телефон: 8 (800) 350 80 89 8 (495) 127 03 58, понедельник-пятница с 9:00 до 18:00** 

**Веб-сайт: [www.autel-russia.ru](http://www.autel-russia.ru/)**

**Эл. почта: [info@autel-russia.ru,](mailto:info@autel-russia.ru) [support@autel-russia.ru](mailto:support@autel-russia.ru)**

**Адрес:** 127576, Россия, г. Москва, ул. Илимская 5 корпус 2, офис Z 611

#### **Autel в Северной Америке**

- ⚫**Телефон**: 1**-**855-AUTEL-US (855-288-3587), понедельник-пятница с 9:00 до 18:00 по восточному стандартному времени
- ⚫**Веб-сайт**: [www.autel.com](http://www.autel.com/)
- ⚫**Эл. почта**: [sales@autel.com;](mailto:sales@autel.com) [ussupport@autel.com](mailto:ussupport@autel.com)
- ⚫**Адрес**: 175 Central Avenue, Suite 200, Farmingdale, New York, USA, 11735

#### **Autel в Европе**

- ⚫**Тел.**: 0049 (0) 6103-2000520
- ⚫**Веб-сайт**: [www.autel.eu](http://www.autel.eu/)
- ⚫**Эл. почта**: [sales.eu@autel.com;](mailto:sales.eu@autel.com) [support.eu@autel.com](mailto:support.eu@autel.com)
- ⚫**Адрес**: Adalperostraße 82, 85737 Ismaning, Germany

### **Autel в Китае (штаб-квартира)**

- ⚫**Тел.**: 0086-755-2267-2493
- ⚫**Веб-сайт**: [www.autel.com](http://www.autel.com/)
- ⚫**Эл. почта**: [sales@auteltech.net;](mailto:sales@auteltech.net) [support@autel.com](mailto:support@autel.com)
- **Адрес**: 7<sup>th</sup>, 8<sup>th</sup> и 10<sup>th</sup> Floor, Building B1, Zhiyuan, Xueyuan Road, Xili, Nanshan, Shenzhen, 518055, China

## **AUTEL в Латинской Америке**

- ⚫**Веб-сайт**: [www.autel.com](http://www.autel.com/)
- ⚫**Эл. почта**: [sales.latin@autel.com;](mailto:sales.latin@autel.com) [latsupport02@autel.com](mailto:latsupport02@autel.com)
- ⚫**Адрес**: Avenida Americas 1905, 6B, Colonia Aldrete, Guadalajara, Jalisco, Mexico

### **AUTEL в Азиатско-Тихоокеанском регионе**

- ⚫**Телефон**: +045 5948465
- ⚫**Эл. почта**: [sales.jp@autel.com;](mailto:sales.jp@autel.com) [support.jp@autel.com](mailto:support.jp@autel.com)
- ⚫**Адрес**: 719, Nissou Building, 3-7-18, Shinyokohama, Kouhoku, Yokohama, Kanagawa, Japan 222-0033
- ⚫**Веб-сайт**: [www.autel.com/jp/](http://www.autel.com/jp/)

## **AUTEL IMEA DMCC**

- ●Веб-сайт: [www.autel.com](http://www.autel.com/)
- ⚫Телефон: +971 585 002709
- ⚫Эл. почта: [sales.imea@autel.com;](mailto:sales.imea@autel.com) [imea-support@autel.com](mailto:imea-support@autel.com)
- ⚫Адрес: Office 1006-1010, Cluster C, Fortune Tower, Jumeirah Lakes Tower (JLT), Dubai, U.A.E.

# **Ремонтное обслуживание**

Если диагностический прибор нуждается в ремонте, предварительно свяжитесь с производителем, после чего скачайте и заполните форму заявки на ремонт с веб-сайта [www.autel.com](http://www.autel.com/) или [www.maxitpms.com.](http://www.maxitpms.com/) В заявке необходимо указать следующие сведения:

- ⚫ контактные данные ответственного лица;
- ⚫ обратный адрес;
- ⚫ номер телефона;
- ⚫ название устройства;
- ⚫ подробное описание проблемы;
- ⚫ доказательство покупки (для гарантийного ремонта);
- ⚫ предпочтительный способ оплаты (для негарантийного ремонта).

## **ПРИМЕЧАНИЕ**

Негарантийный ремонт может оплачиваться кредитными картами Visa и Master Card или выполняться в рамках предварительно согласованных условий кредитования.

## **Направьте диагностический прибор местному торговому представителю или по следующему адресу:**

8th Floor, Building B1, Zhiyuan, Xueyuan Road, Xili, Nanshan, Shenzhen, 518055, China

## **Прочие услуги**

Для приобретения дополнительных принадлежностей можно обратиться к авторизованным поставщикам продукции компании Autel и/или к местному дистрибьютору или торговому агенту.

Заказ на покупку должен содержать следующие сведения:

- ⚫ контактная информация;
- ⚫ название продукции или комплектующих;
- ⚫ описание заказываемого изделия;
- ⚫ количество.

# <span id="page-43-0"></span> $13$  Информация о

# **соответствии требованиям**

# **нормативной документации**

**Соответствие требованиям Федеральной комиссии США по связи (FCC)**

#### **Идентификатор Федеральной комиссии США по связи: WQ8TBE200**

Данное оборудование отвечает требованиям Части 15 Правил Федеральной комиссии связи США и требованиям Министерства промышленности Канады, связанным со стандартами RSS. Эксплуатация осуществляется в соответствии со следующими условиями.

- 1. Данное устройство не создает помехи.
- 2. Устройство должно сохранять работоспособность при воздействии на него помех, в том числе помех, которые оказывают

нежелательное воздействие на функционирование.

### **ВНИМАНИЕ!**

Внесение изменений или модификаций без разрешения соответствующих регулирующих органов может привести к лишению пользователя права на эксплуатацию данного оборудования.

### **ПРИМЕЧАНИЕ**

Данное оборудование проверено и признано соответствующим ограничениям для цифровых устройств класса «B» согласно разделу 15 правил Федеральной комиссии США по связи. Такие ограничения призваны обеспечить адекватную защиту от помех при эксплуатации оборудования в жилых помещениях.

Данное оборудование генерирует, использует и излучает радиочастотную энергию, поэтому может создавать вредные помехи для радиосвязи в случае установки и эксплуатации без соблюдения прилагающегося руководства по эксплуатации. Однако отсутствие помех не гарантируется для каждого конкретного варианта размещения. Если при включении и выключении оборудование создает помехи для приёма радиочастотных или телевизионных сигналов, необходимо попытаться устранить такие помехи следующим образом:

– переориентировать или переместить приёмную антенну;

– увеличить расстояние между устройством и приёмником сигналов;

– подключить оборудование к розетке, соединенной с электрической цепью, отличной от цепи, к которой подключен приёмник;

– обратиться за помощью к дилеру или квалифицированному специалисту по радио/телевизионной технике.

Внесение изменений или модификаций без разрешения соответствующих регулирующих органов может привести к лишению пользователя права на эксплуатацию данного оборудования.

#### **Удельный коэффициент поглощения**

Выходная мощность излучения этого устройства ниже предельно допустимых уровней радиочастотного воздействия, указанных Федеральной комиссией США по связи. Несмотря на это, устройство должно использоваться таким образом, чтобы минимизировать вероятность контакта с человеком во время нормальной работы.

Радиочастотное воздействие устройств беспроводной связи стандартно характеризуется параметром, известным под названием «удельный коэффициент поглощения» (или «SAR»). Предельное значение SAR, заданное Федеральной комиссией США по связи, равно 1,6 Вт/кг. Величина SAR определяется для стандартных рабочих положений устройства, одобренных Федеральной комиссией США по связи, когда излучается максимально допустимый уровень мощности во всех диапазонах испытательных частот.

Удельный коэффициент поглощения (SAR) определяется при максимально допустимом уровне мощности, однако фактическое значение SAR устройства во время работы может оказаться значительно ниже максимального значения. Такая особенность обусловлена тем, что устройство рассчитано на работу с переменной

45

мощностью и использует только уровень мощности, необходимый для связи с сетью. Во избежание возможного превышения предельно допустимых уровней радиочастотного воздействия, заданных Федеральной комиссией США по связи, необходимо минимизировать присутствие человека вблизи антенны.

#### **Предупреждение, касающееся радиочастотных сигналов**

Устройство прошло проверку на соответствие требованиям, связанным с воздействием радиочастотных сигналов. Устройство можно использовать в полевых условиях без ограничений.

### **Соответствие стандарту RoHS**

Данное устройство соответствует требованиям директивы ЕС 2011/65/EU (RoHS).

### **Соответствие нормам ЕС**

Данное изделие прошло процедуру сертификации CE и соответствует требованиям следующиx директив:

Директива EMC 2014/30/EU Директива R&TTE 1999/5/EC

Директива по низковольтному оборудованию 2014/35/EU

# <span id="page-46-0"></span>**14Гарантия**

## <span id="page-46-1"></span>**Годичная ограниченная гарантия**

Компания Autel Intelligent Technology Corp. Ltd (далее «Компания») на протяжении 1 года с даты поставки гарантирует первичному розничному покупателю диагностического прибора MaxiTPMS TBE200, что (при условии правильной эксплуатации диагностического устройства в надлежащих условиях и наличия доказательства покупки) в случае выявления дефектов материалов или качества изготовления, которые привели к неисправности устройства, Компания по своему усмотрению выполнит бесплатный ремонт или замену (с использованием новых или восстановленных компонентов) частей, которые напрямую связаны с выявленными дефектами.

Компания не несет ответственности за любые случайные или косвенные повреждения, возникшие вследствие использования, неправильного использования или монтажа устройства. Законодательство некоторых стран не допускает ограничения срока действия подразумеваемых гарантий, поэтому вышеуказанные ограничения могут не применяться в отдельных случаях.

## **Настоящая гарантия не действует в отношении:**

- 1) продукции, которая использовалась ненадлежащим образом, находилась в неблагоприятных условиях, повреждена в результате аварии или неправильного обращения, подверглась несанкционированной модификации, неправильному монтажу или ремонту, или хранилась в ненадлежащих условиях;
- 2) продукции с удаленным, стертым или поврежденным механическим или электронным серийным номером;
- 3) повреждений, полученных в результате воздействия избыточных температур или экстремальных условий окружающей среды;
- 4) повреждений, возникших в результате подключения или использования любых вспомогательных принадлежностей или иной

продукции без согласования с Компанией;

- 5) дефектов внешнего вида декоративных или структурных элементов, таких как каркас и нефункциональные части;
- 6) продукции, поврежденной в результате внешних воздействий, таких как возгорания, загрязнения, утечки электролита аккумулятора, перегорания предохранителей, кражи или ненадлежащее использование любого источника электроэнергии.

# **В** внимание!

Во время ремонта возможна потеря всех данных, содержащихся в диагностическом приборе. Перед отправкой диагностического прибора производителю для выполнения гарантийного ремонта необходимо создать резервную копию всех данных, содержащихся в приборе.